### Erste Schritte zum Thema "Lernen mit Geoinformationen"-

Mag. Hartwig Hitz

BRG unter besonderer Berücksichtigung der sportlichen Ausbildung Maria Enzersdorf Pädagogische Hochschule Niederösterreich Institut für Geographie und Regionalforschung der Universität Wien

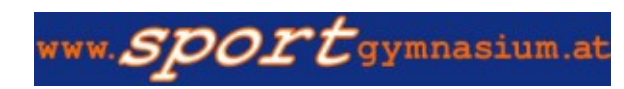

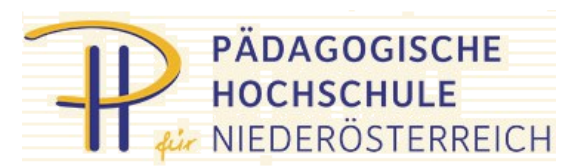

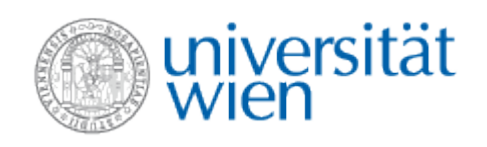

# Übersicht

- AustrianMap
- geoland.at
- ÖROK-Atlas
- **Galpis**
- Marble
- Google Earth
- Bing Maps
- weitere Dienste
- mobile Anwendungen

### BEV - AustrianMap

- Auffinden von Geonamen
- Lesen der amtlichen Karten Österreichs
- Distanz- und Flächenmessungen
- Erstellen von Höhenprofilen, 3D-Ansichten
- Setzen von eigenen Signaturen und Texten
- Einbindung von GPS-Routen
- $\rightarrow$  Beobachtung im Gelände ("originale Begegnung")

## BEV - AustrianMap

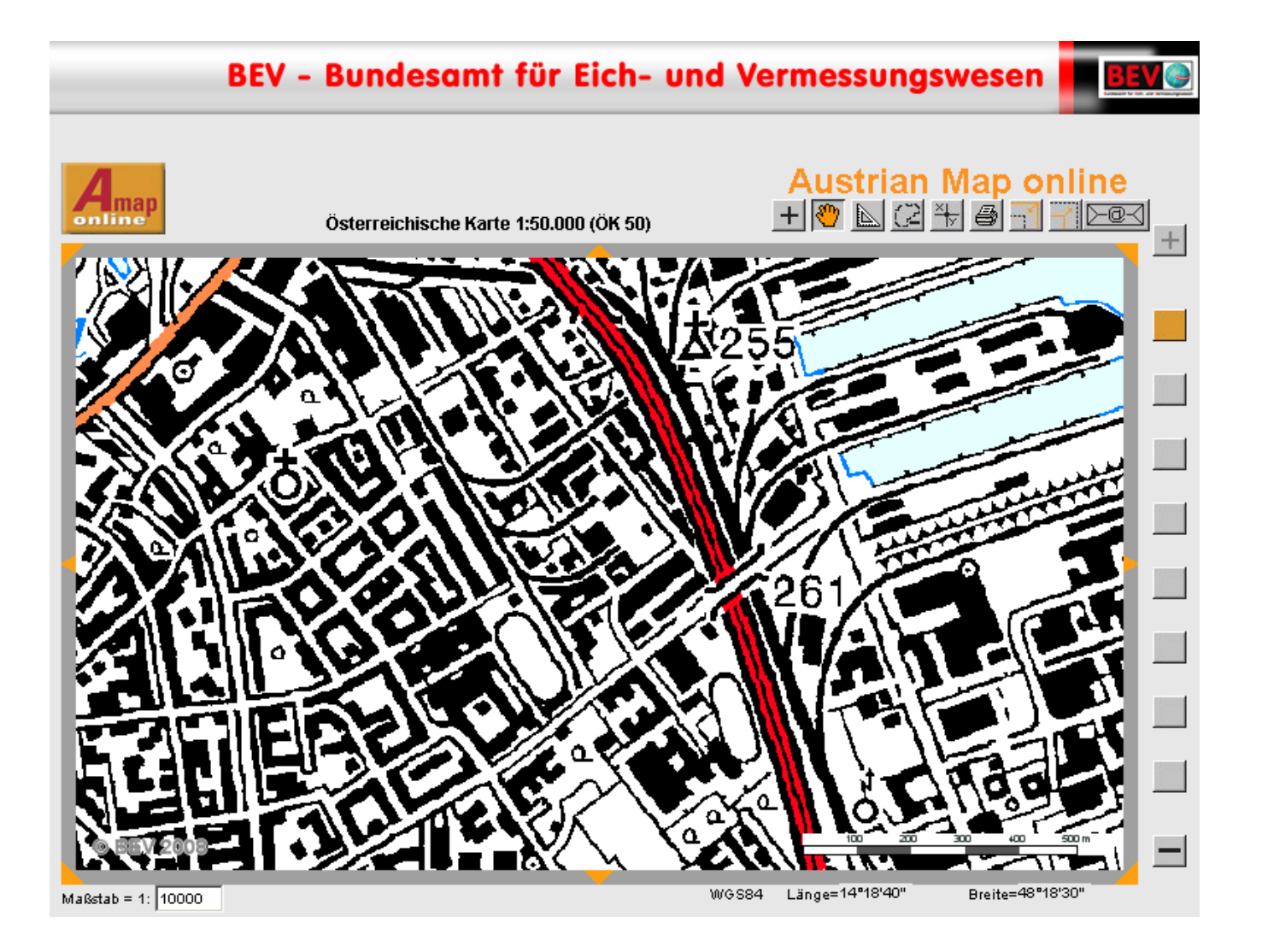

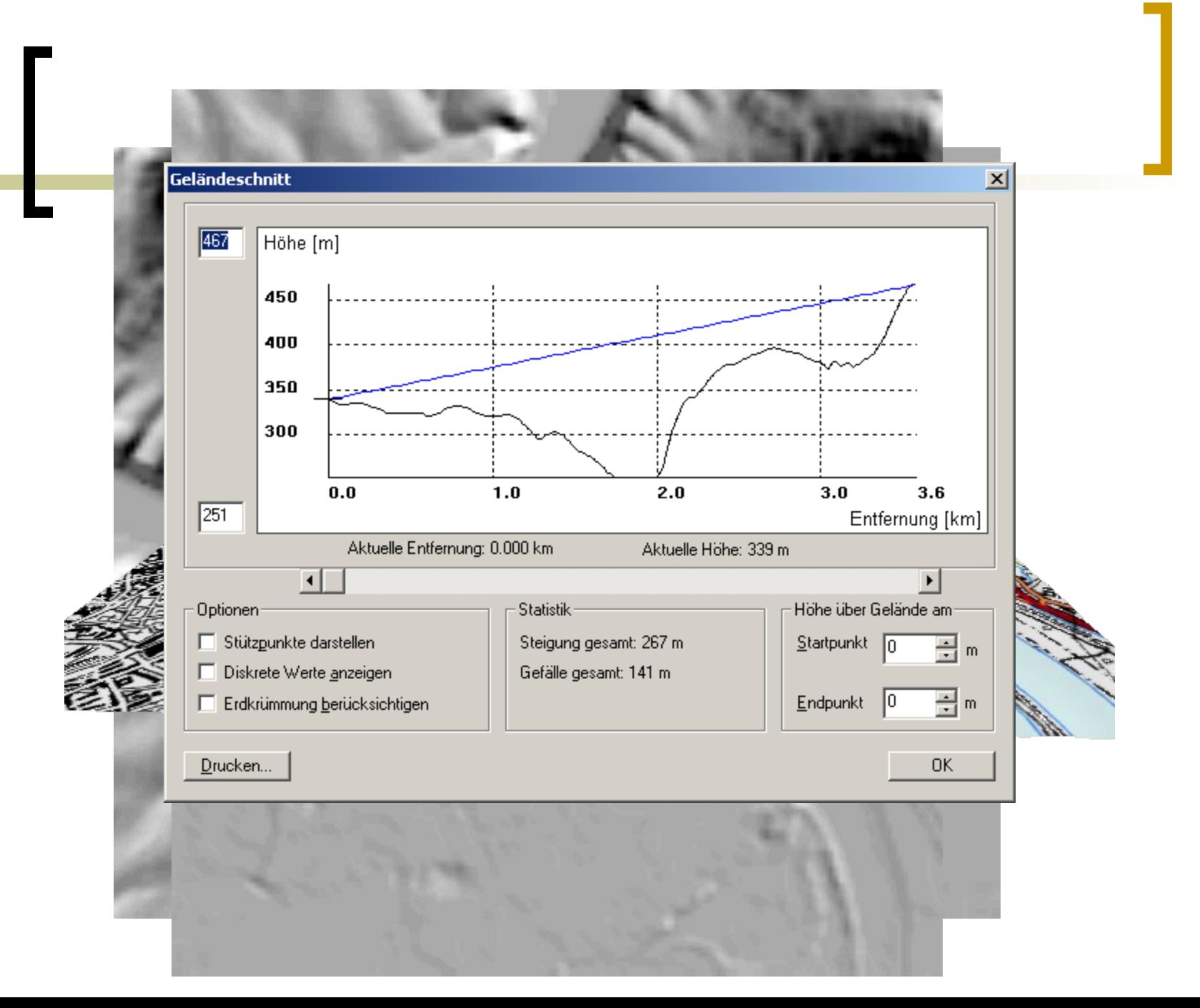

## regionale Web-GIS-Services: geoland.at

- Abrufen von Raumordnungs- und Gemeindeinformationen
	- z.B. für Projektarbeiten, Wahlpflichtfachunterricht
- wichtiger Beitrag zur im Lehrplan geforderten Gesellschaftskompetenz
- lokale Fragestellungen
- [NÖ-Atlas](http://www.intermap1.noel.gv.at/), [Doris](http://doris.eu/)

## regionale Web-GIS-Services: geoland.at

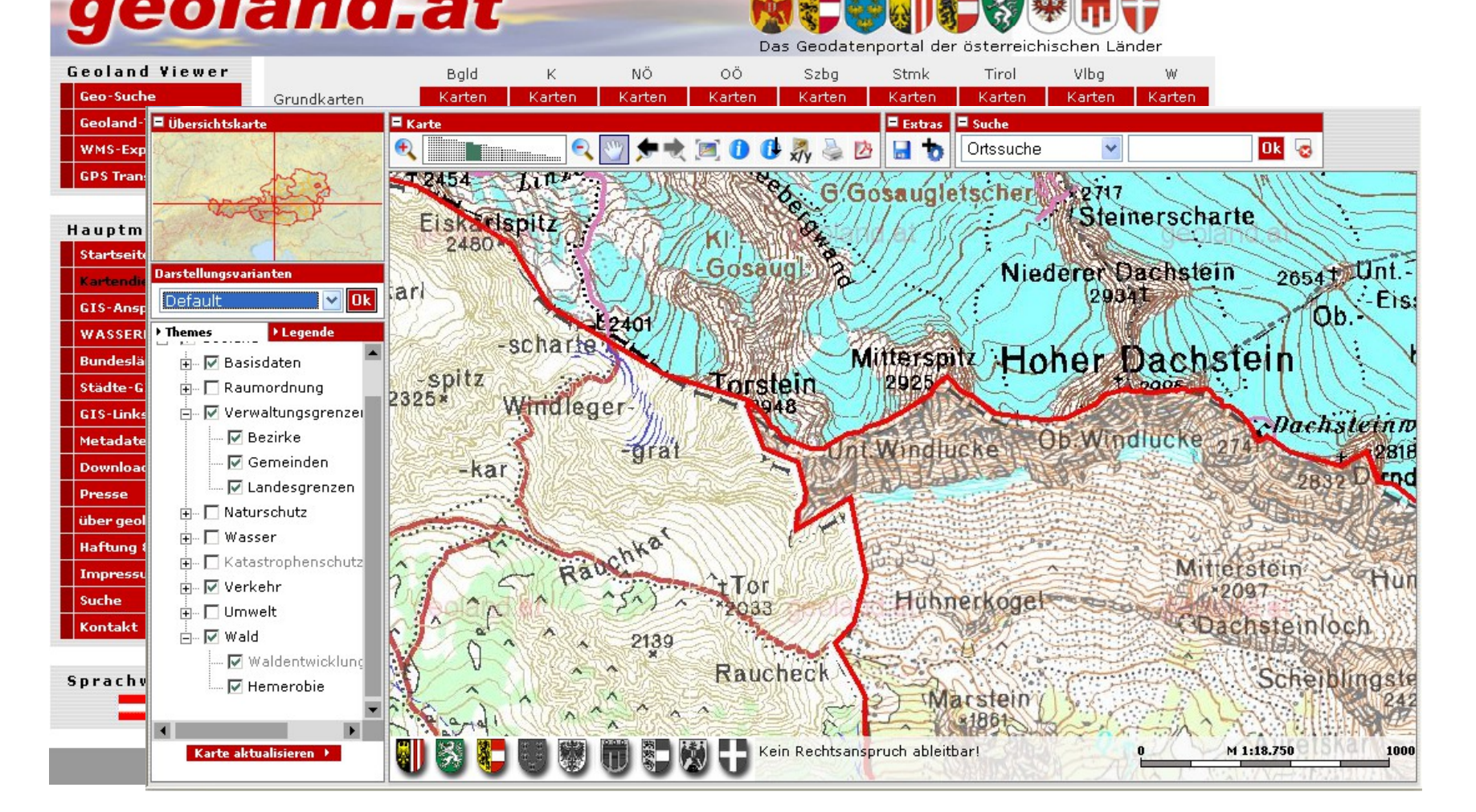

# ÖROK-Atlas

- schülerzentrierter, entdeckender Unterricht
- **hohes Engagement der Lernenden**  $\rightarrow$ größere Nachhaltigkeit
- Anzeige und Erstellung thematischer Karten  $\rightarrow$  höhere Aktualität im Unterricht als in Buch- oder Atlaskarten
- Nutzung verschiedener Möglichkeiten zur Kartengestaltung, auch mit eigenen Daten
- Bewusstmachung der Manipulationsmöglichkeiten bei thematischen Karten
	- wichtiger Beitrag zur politischen Bildung und zur Gesellschaftskompetenz

# ÖROK-Atlas

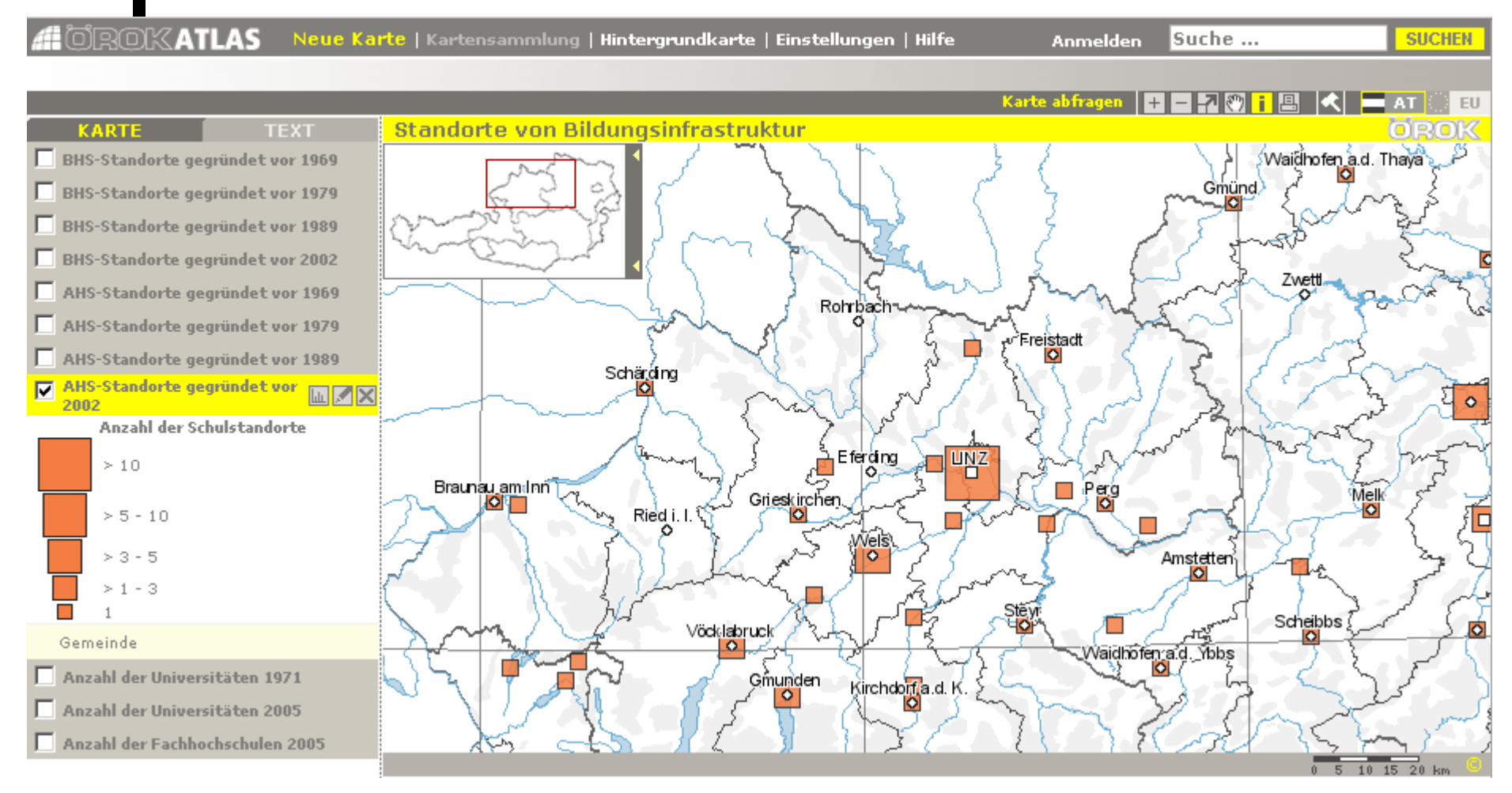

### Unterrichtsbeispiel

### Unterrichtsbeispiel

Veränderung des regionalen BIP 1995 bis 2005 in den NUTS3-Regionen Österreichs Erstellen einer thematischen Karte mit dem Web-GIS ÖROK-Atlas

### **Datenbeschaffung**

- 1. Geh auf die Website der Statistik Austria (http://www.statistik.at), wähl den Menüpunkt "Volkswirtschaftliche Gesamtrechnungen", "Regionale Gesamtrechnungen" und "NUTS 3 - Regionales BIP und Hauptaggregate" aus (Direktlink:
	- http://www.statistik.at/web de/statistiken/volkswirtschaftliche gesamtrechnungen/regional e gesamtrechnungen/nuts3-regionales bip und hauptaggregate/index.html).
- 2. Lade dir nun die Datei "Bruttoregionalprodukt 1995-2005 nach NUTS 3-Regionen: absolut und je Einwohner" im xls-Format und anschließend die Beispieldatei für den Upload in den ÖROK-Atlas von http://oerok-atlas.at/data/upload\_bsp/metric\_nuts3.csv herunter.
- 3. Öffne nun die Beispieldatei für einen Datensatz und anschließend die Datendatei.
- 4. Du wirst bemerken, dass dieser Datensatz so nicht im ÖROK-Atlas verwendet werden kann. Dazu sind noch Vorarbeiten notwendig.

### Datenaufbereitung

- 5. Berechne nun in einer neuen Spalte die Veränderung des regionalen BIP in jeder NUTS3-Region von 1995 bis 2005 in Prozent.
- 6. Anschließend kannst du die drei Spalten, die laut Beispieldatei benötigt werden (NUTS3-Code, Wert, Regionsname), kopieren und in einer neuen Datei einfügen.
- 7. Der Datensatz sollte nun wie in der Abbildung aussehen und über 35 Zeilen verfügen.
- 8. Zum Abschluss musst du die Datei noch im csv-Format speichern.
- 9. Wiederhole nun die Schritte 5 bis 8, um die Veränderung des regionalen BIP/Kopf in jeder NUTS3-Region von 1995 bis 2005 in Prozent zu berechnen.

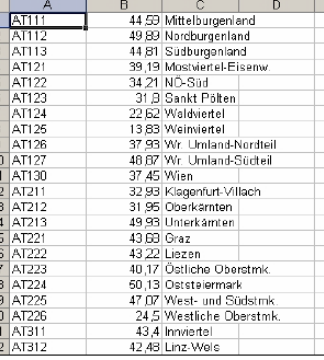

### Kartenerstellung mit dem Web-GIS ÖROK-Atlas

10. Melde dich nun mit deinem Benutzernamen unter http://oerok-atlas.at an, dein Bildschirm sollte folgendermaßen aussehen:

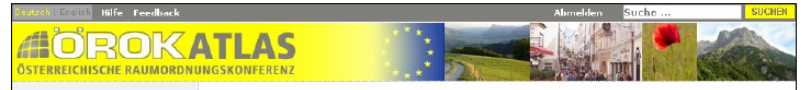

# **Galpis**

- Daten bis auf Gemeindeebene  $\rightarrow$
- Analyse der Umgebung der Schule möglich
	- Einbringen eigener Erfahrungen
	- Wahrnehmen alltäglicher Handlungen
	- Ableiten von Konsequenzen für den Alltag
- geeignet für projektorientierten fächerübergreifenden Unterricht (z.B. GW und BU)

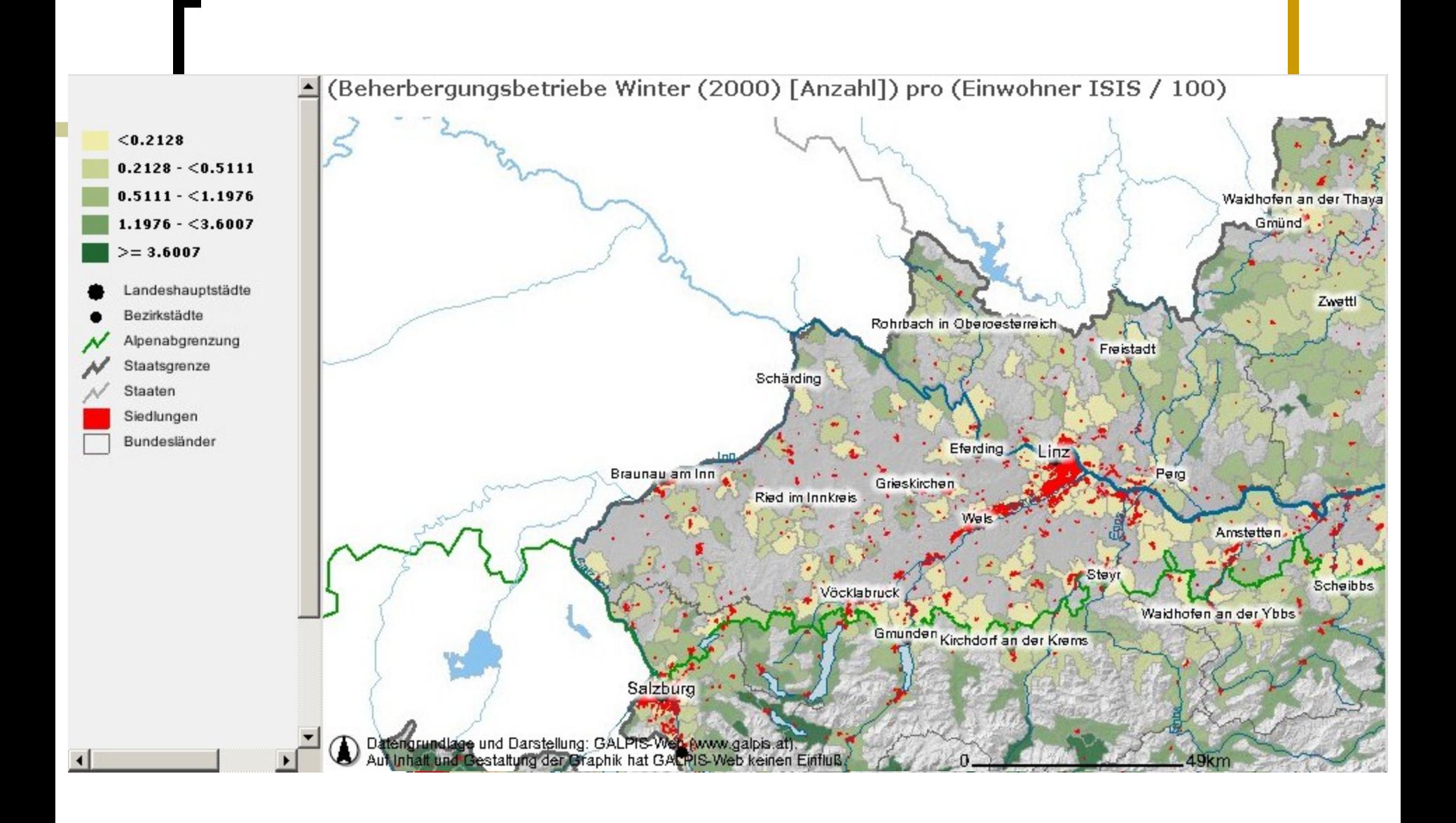

## Marble

### OpenSource-Desktop-Globus

- läuft unter Windows, Linux und MacOS
- keine Abhängigkeit von Google
- beliebige Erweiterbarkeit
	- z.B.: Atlas zum neuen Großen Kozenn-Atlas

# Google Earth, Google Maps

- ohne Installation: 2D-Kartendienst Google Maps
- mit Installation: virtueller 3D-Globus, auch direkt im Browser nutzbar
- weltweit hoch auflösende Satellitenbilder bzw. Orthofotos

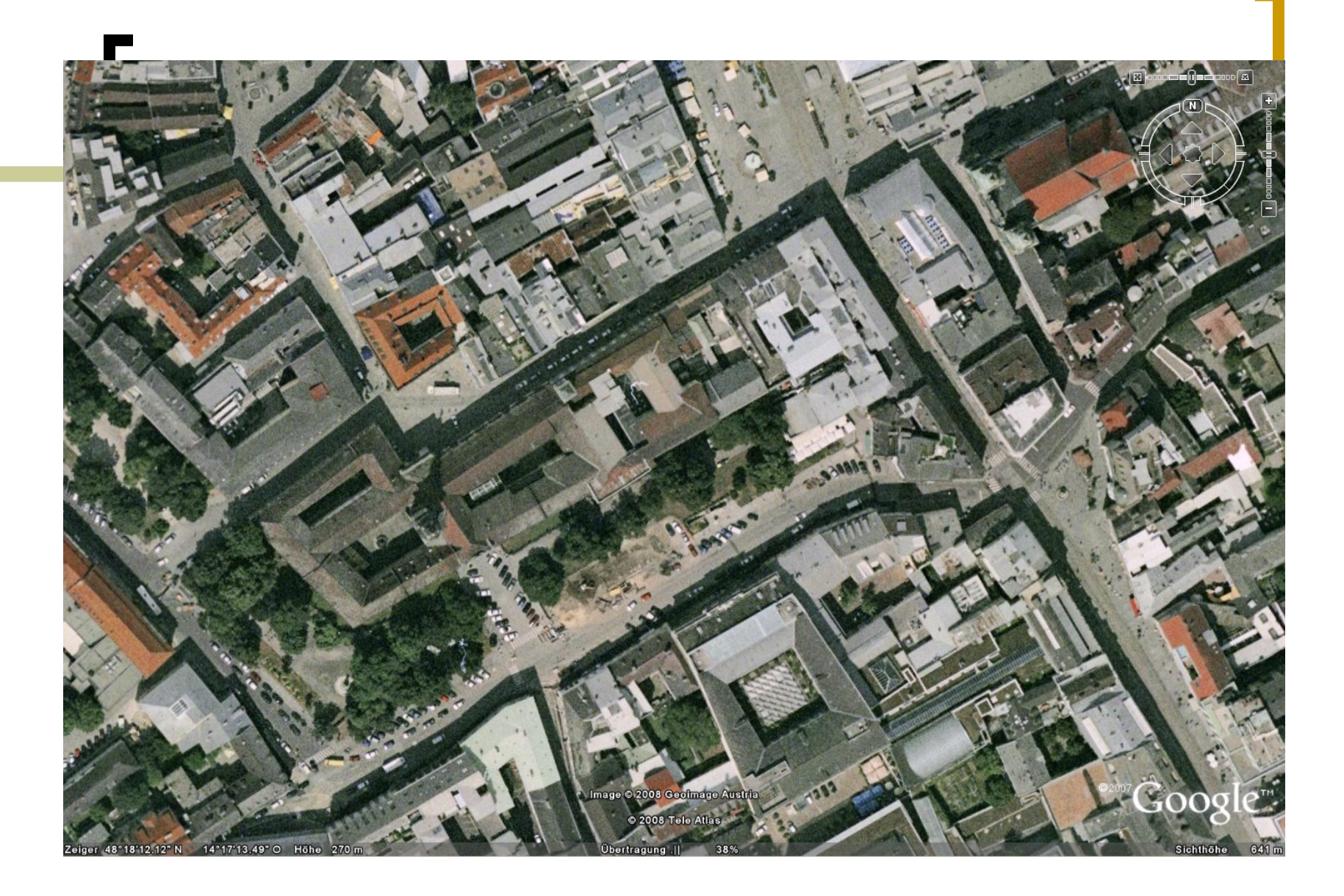

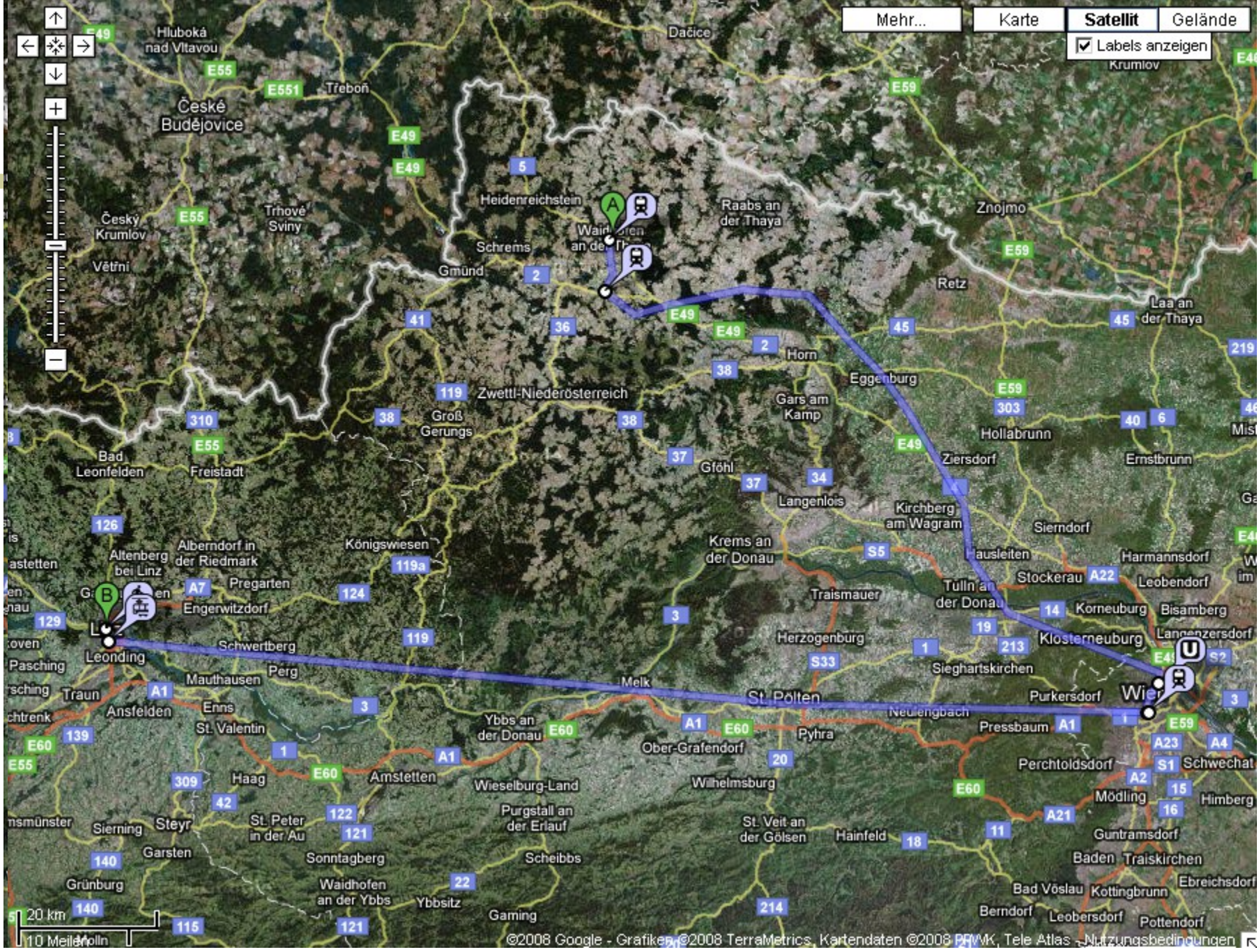

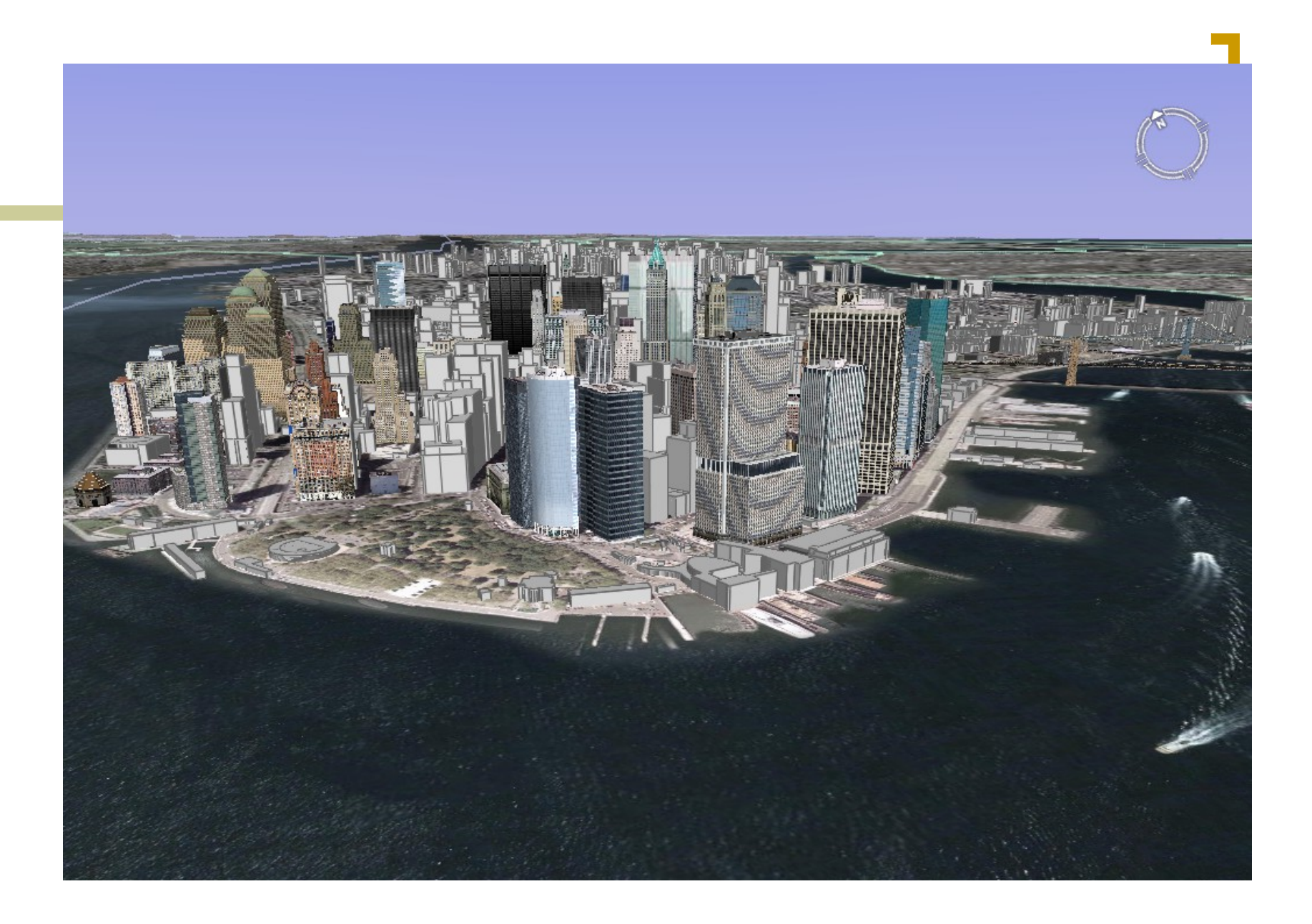

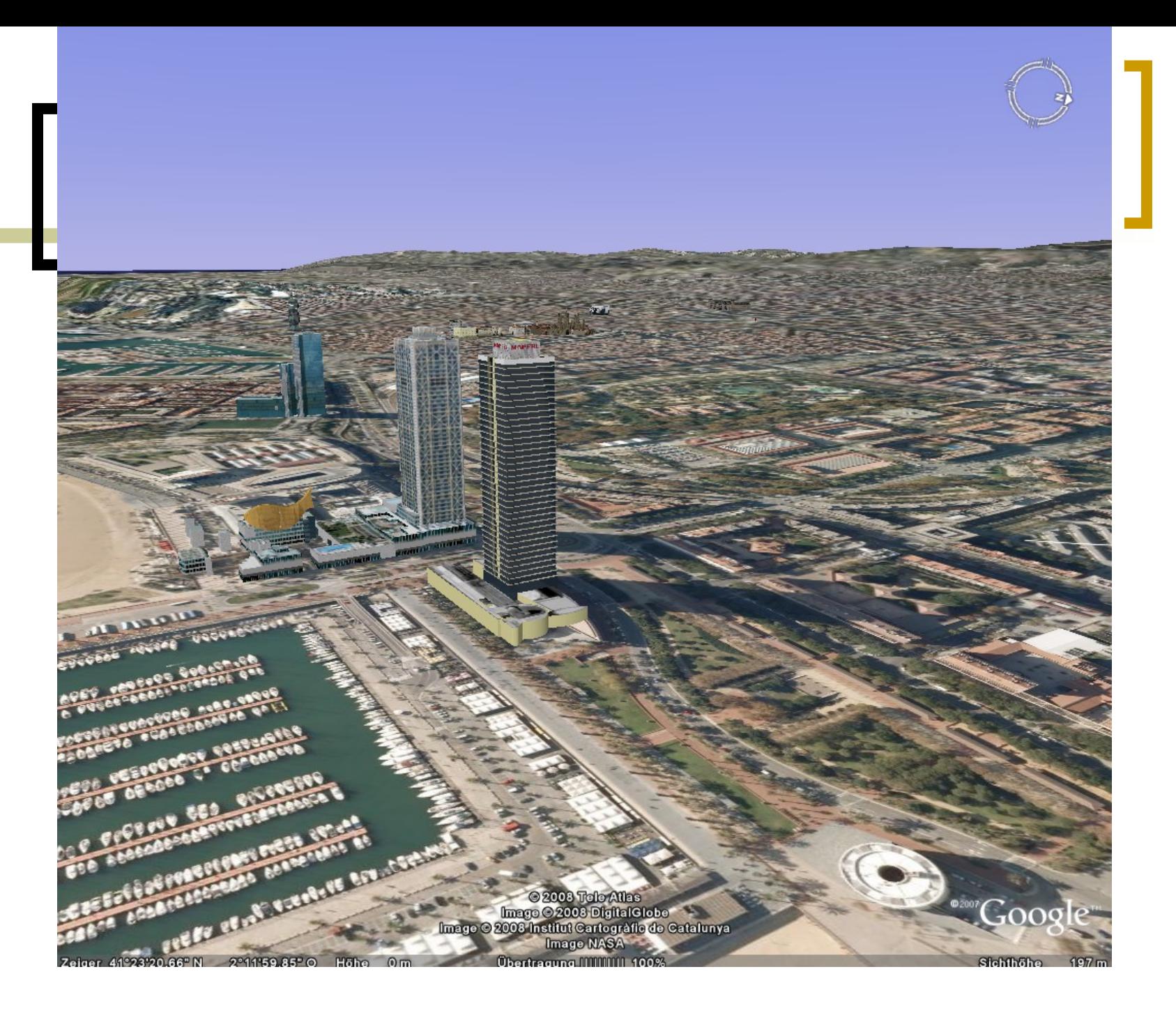

### Unterrichtsbeispiel 1

Im GW-Unterricht erfolgt die Darstellung der verschiedenen Nutzungsformen bzw. Bodenbedeckungen (Verkehrsflächen, Siedlungsflächen, öffentliche

Gebäude, Wälder, Wiesen, Weinbau, Brache etc.) mittels Flächensignaturen.

· Im BU-Unterricht wird die Fauna der jeweiligen Bodenbedeckung in einer separaten Karte mit Einzelsignaturen dargestellt.

Für die weitere Nutzung in Google Earth sollten die Karten nun eingescannt werden, wobei eine Auflösung zwischen 150 und 300 dpi zu empfehlen ist.

Die beiden thematischen Karten auf Transparentpapier können nach dem Scannen mit einem Klebestreifen fix

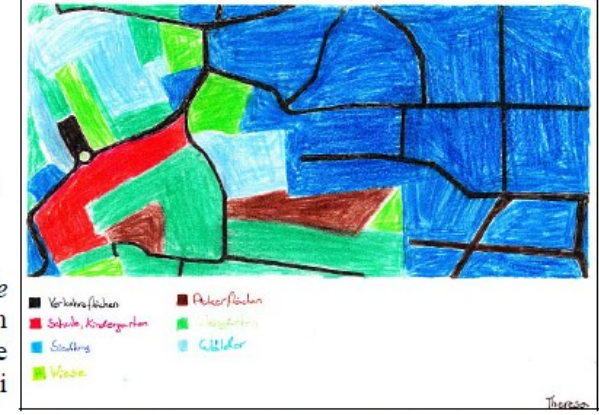

Abbildung 1: Gescannte Zeichnung der Umgebung des BRG Maria Enzersdorf, Zeichnung: Theresa Abel, IE

auf dem Orthofoto befestigt werden, damit sie – wie einzelne Layer in einem GIS – auf das Foto geklappt werden können.

### 3. VISUALISIERUNG DER KARTE IN GOOGLE EARTH

Den Abschluss bildet die Integration dieser Karten in Google Earth, wobei die Schüler ihre eigenen thematischen Karten selbst Schülerinnen und "georeferenzieren", d. h. mit dem Luftbild in Google Earth zur Deckung bringen. Dies kann im GW- oder - falls möglich - im Informatik-Unterricht erfolgen. Die referenzierten Bilder werden als kmz-Dateien abgespeichert und idealerweise über die Website der Schule auch den Eltern und anderen Interessierten zugänglich gemacht.

# Unterrichtsbeispiel 2

- Hinzufügen von Ortsmarken in Google Earth:
	- Die Skiurlaubsorte der Schülerinnen und Schüler
		- LP: Anhand von unterschiedlichen Karten, Luftund Satellitenbildern die Eigenart österreichischer Landschaften erfassen.
		- Aufbau eines erdumspannenden topographischen **Grundgerüsts**
	- [Anleitung auf Youtube](http://www.youtube.com/watch?v=SMKp9CgDwsk)
	- **[Beispiel](file:///g:/Eigene_Dateien/PH-Noe/UP-GWK/Skigebiete_Klasse.kmz)**

# Virtual Earth

- ohne Installation: 2D-Kartendienst
- mit Installation: virtueller 3D-Globus
- Vogelperspektive Bird's Eye bietet mit Schrägluftbildern einen gewohnten Blick auf eine Region und somit die Lebenswelt der Schülerinnen und Schüler

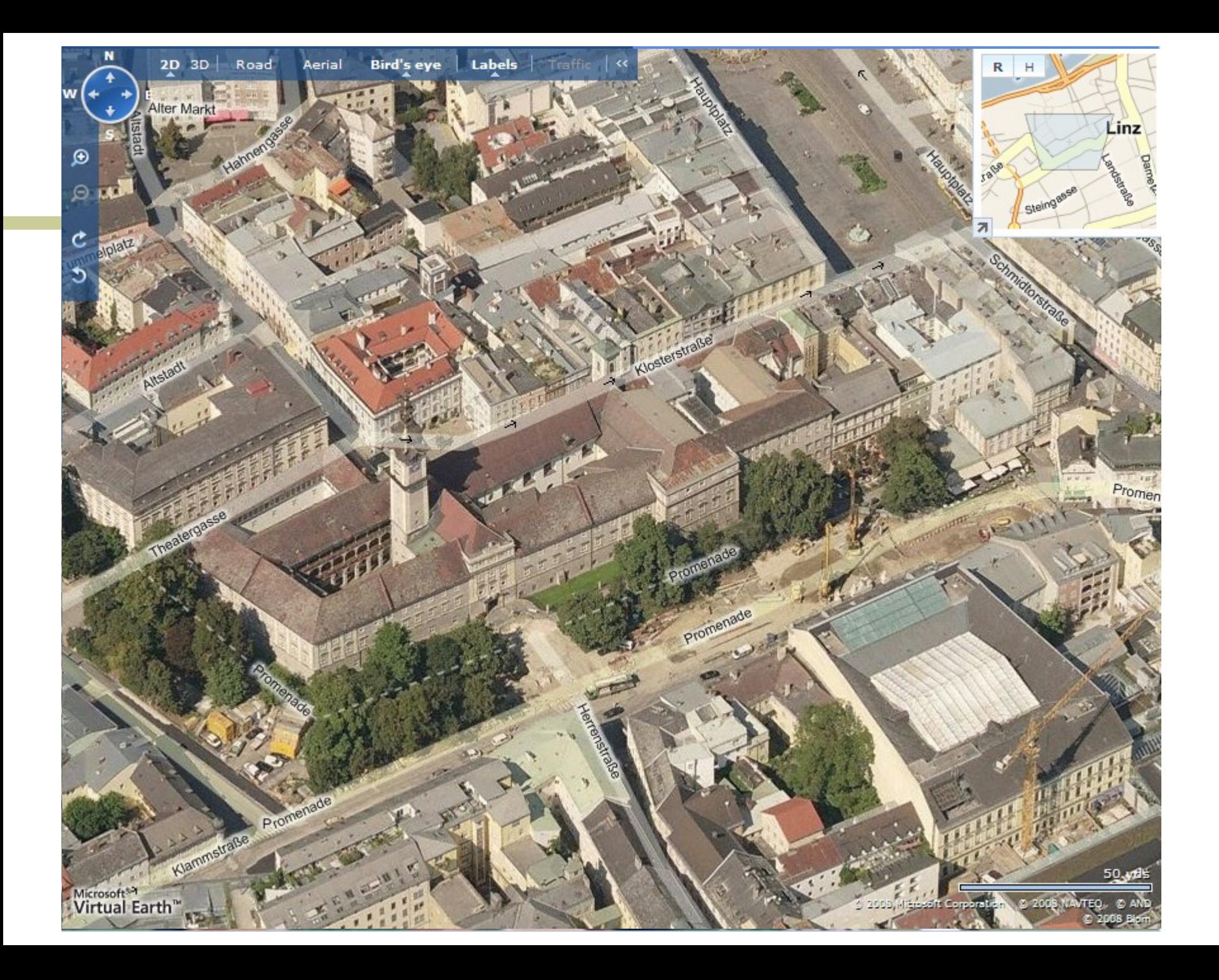

### weitere Dienste

- [http://www.maps-for-free.com](http://www.maps-for-free.com/)
- [OpenStreetMap.org](http://www.openstreetmap.org/)
- [World OSM WMS](http://www.osm-wms.de/)
- [OSM World routable](http://garmin.openstreetmap.nl/)
- [Openmtbmap.org](http://openmtbmap.org/)

### mobile Anwendungen

- **[Historypin](https://play.google.com/store/apps/details?id=com.historypin.Historypin)**
- **[GeoGoogle](https://play.google.com/store/apps/details?id=diesel.peko.geogoggle)**
- [Peak.ar](https://play.google.com/store/apps/details?id=at.srfg.peakar)
- [GPS Status & Toolbox](https://play.google.com/store/apps/details?id=com.eclipsim.gpsstatus2)
- [MapDroyd](https://play.google.com/store/apps/details?id=com.osa.android.mapdroyd)
- ...